## KS3 (Y7, Y8 and Y9): "Return to School" Catch up Work

When you miss a day of school, it is expected that you catch up with the learning you have missed. You can collect a catch-up card from reception on the day you return to school. Your tutor will give you 5 school days to catch up.

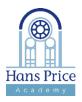

## How to catch up with your learning

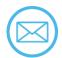

Open your emails to check if any teachers have messaged you.

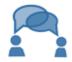

Email or speak with your teacher if you are unsure what to do.

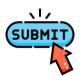

If you are using Google Classroom, make sure that you press the "submit" button.

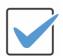

Send your catch-up work to your teacher and get your card signed in your next lesson!

## Where to find your catch-up work

| where to find your catch-up work |                     |                                                                                                    |
|----------------------------------|---------------------|----------------------------------------------------------------------------------------------------|
| Subject(s)                       | Go to               | Extra information                                                                                                    |
| English                          | Google<br>Classroom | Complete the work for the date you were absent. Email your teacher if you need a code to access Google Classroom                                                                         |
| Maths                            | Hegarty Mat<br>hs   | Your teacher will have set you tasks which you can find by clicking on "My Tasks". Use the videos provided for extra support.                                                            |
| Science                          | Google<br>Classroom | Your teacher will email you to explain which task you need to complete on Google Classroom. Make sure that you share your work with your teacher.                                        |
| Art, Drama<br>& Technology       | Email               | Your teacher will email you instructions to explain what you need to do. Email your completed work to your teacher.                                                                      |
| Computing                        | Google<br>Classroom | Complete the work for the date you were absent. Have your emails open just in case your teacher needs to give you any further information or tasks to complete.                          |
| French &<br>Spanish              | SIMS                | Complete the PowerPoint presentation by downloading it and working on it. Save it and email it back to your teacher.                                                                     |
| Geography,<br>History & RE       | Google<br>Classroom | Your teacher will send you a message on SIMS to explain what task to complete on Google Classroom.                                                                                       |
| Music                            | Email               | Start by completing the starter activity on "Teaching Gadget".  Your teacher will then email you instructions to explain what you need to do. Email your completed work to your teacher. |
| PE                               | Extra<br>Curricular | Attend one of the extra-curricular sessions offered by the PE team. This can be either a lunch or an after school club.                                                                  |
| SPACE                            | Google<br>Classroom | Complete the latest activity on Google Classroom. Your teacher will provide you with the Google Classroom code.                                                                          |

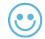

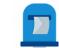